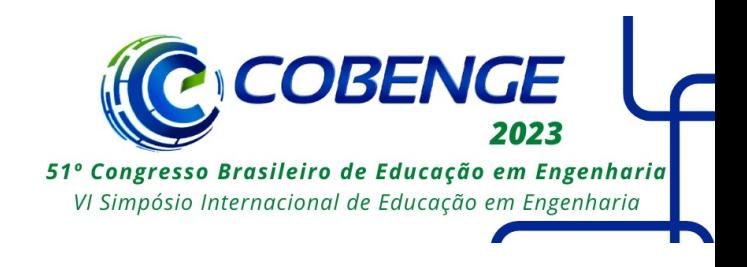

# **APLICAÇÃO DIDÁTICA PARA ASSOCIAÇÃO DE COMPONENTES PASSIVOS**

DOI: 10.37702/2175-957X.COBENGE.2023.4168

Rafael Dias Heydt - rafaelheydt@gmail.com Universidade Federal do Oeste da Bahia

Vinicius Gama Nascimento - vinicius.n4670@ufob.edu.br Universidade Federal do Oeste da Bahia

Lucas Fialho Xavier - lucasfialhoxavier@gmail.com Universidade Federal do Oeste da Bahia

Stefânia Oliveira Silva - sosilva4@gmail.com Universidade Federal do Oeste da Bahia

*Resumo:* A análise de circuitos é importante e imprescindível para inúmeras áreas. Implementações virtuais são de suma importância para auxílio do desenvolvimento dos conhecimentos básicos desses conceitos. Como ponto de partida, a associação de componentes passivos é um conceito fundamental na interpretação de circuitos elétricos. Desse modo, o seguinte trabalho propõe uma aplicação didática para complementar o ensino de conceitos fundamentais para análise de circuitos associativos com elementos passivos. O aplicativo foi desenvolvido em MATLAB por meio da extensão guide. Foram modelados circuitos em série e paralelo para resistores, indutores, capacitores e, também, um circuito de ponte de Wheatstone, a qual o usuário interage com a aplicação, e obtém os resultados desejados de acordo com a quantidade e o componente escolhido. Dessa forma, é uma ferramenta de auxílio a fim de facilitar o aprendizado de alunos.

*Palavras-chave:* Componentes passivos, circuitos elétricos, software didático

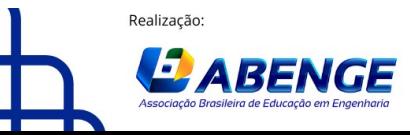

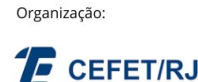

> 18 a 20 de setembro **Rio de Janeiro-RJ**

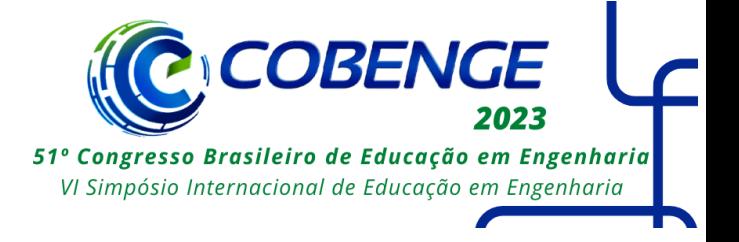

## **APLICAÇÃO DIDÁTICA PARA ASSOCIAÇÃO DE COMPONENTES PASSIVOS**

## **1 INTRODUÇÃO**

No processo de ensino e aprendizagem de circuitos elétricos, é essencial compreender os conceitos fundamentais. Caso o aluno não tenha esses conceitos bem estabelecidos, pode encontrar dificuldades ao desenvolver novos conhecimentos acerca da referente área. De acordo com Sadiku (2013), é importante ter um bom passo inicial dentro do conteúdo de circuitos elétricos, visto que os princípios básicos podem ser expandidos para diversas áreas, como por exemplo máquinas elétricas, eletrônica, entre outras no campo da engenharia elétrica.

A primeira interação dos discentes com elementos passivos como resistores, capacitores e indutores deve ser feita de maneira didática, de modo que os conceitos sejam absorvidos sem gerar muitas dificuldades para assuntos mais avançados posteriormente.

Segundo Dutra e Oliveira (2021), recentemente foram discutidas o uso de ferramentas digitais que facilitem a aprendizagem, bem como o ensino, para que a metodologia consiga cada vez mais ter maior impacto, possibilitando maior interesse dos discentes, independente de qual seja a área abordada. Dentro dessa linha de raciocínio, há vários programas responsáveis pelo uso de linguagem computacional que permitem modelar, idealizar e, portanto, simular um processo prático de maneira virtual. Um exemplo de programa utilizado é o MATLAB® . Outro ponto positivo está nas diferentes possibilidades relacionadas com a flexibilidade do *software*, sendo possível adicionar, e/ou, expandir a quantidade de modelos de circuitos, por meio da criação de novas telas, o que faz com que haja inúmeras maneiras de abordar qualquer conteúdo relacionado a montagem e, portanto, a implementação de circuitos elétricos.

Por conseguinte, torna-se de extrema importância a inserção de simulações virtuais, as quais além de facilitar o entendimento, surge como uma nova metodologia para posteriormente ser lecionada.

Desse modo, esse trabalho teve como objetivo o desenvolvimento de um *software* de auxílio à associação de componentes passivos, bem como o circuito de Ponte de *Wheatstone,* com o objetivo de facilitar na compreensão do aprendizado de circuitos, visto que é possível realizar a confirmação de resultados de operações básicas de circuitos. Por esse meio, foi desenvolvido uma aplicação gráfica por meio do software de modelagem computacional MATLAB® . Em sua utilização, o usuário deve escolher inicialmente o componente e o tipo de associação. Em seguida é necessário selecionar a quantidade de componentes a serem associados e indicar seus respectivos valores. Assim que os dados são confirmados, é obtido o valor equivalente da associação.

## **2 FUNDAMENTAÇÃO TEÓRICA**

## **2.1 Resistores**

Em um circuito elétrico, o resistor é um componente fundamental. Este possui a função e a capacidade de resistir ao fluxo de corrente elétrica. A resistência pode ser

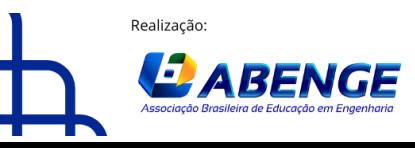

Organização:

**F** CEFET/RJ

> 18 a 20 de setembro **Rio de Janeiro-RJ**

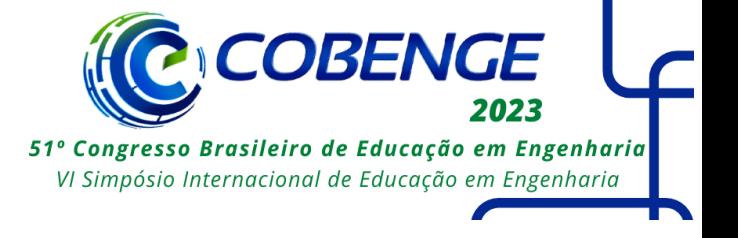

(2)

encontrada em qualquer material descrito pelas suas grandezas dimensionais e pela sua resistividade. A resistência pode ser descrita pela Equação (1)

$$
V = RI \tag{1}
$$

A equação 1 trata-se da Primeira Lei de Ohm, em que *V é a* tensão elétrica*, dada em Volts (V), R é a* resistência*, dada em Ohm (Ω) e I é a* corrente elétrica*, dada em Ampère (A).*

#### **2.2 Associação de resistores**

Caso as resistências estejam em série, conforme a Figura 1 (a), a resistência equivalente é dada pela soma das resistências, pois a corrente no sistema é a mesma, pode ser calculada pela Equação (2).

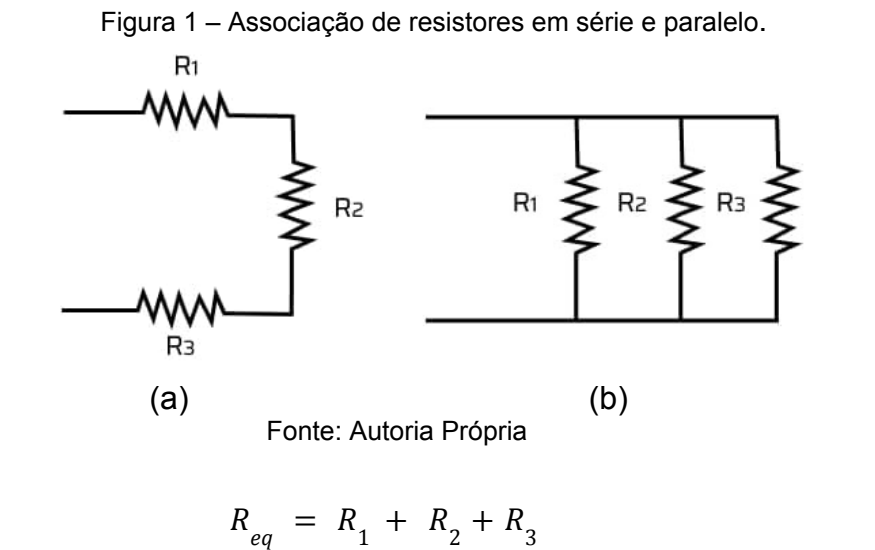

Quando as resistências estão em paralelo (Figura 1 (b)), o inverso da resistência

equivalente é dado pela soma do inverso das resistência, pois a tensão nos terminais, de acordo a Equação (3).

$$
\frac{1}{R_{eq}} = \frac{1}{R_1} + \frac{1}{R_2} + \frac{1}{R_3}
$$
 (3)

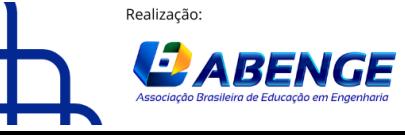

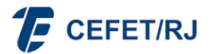

> 18 a 20 de setembro **Rio de Janeiro-RJ**

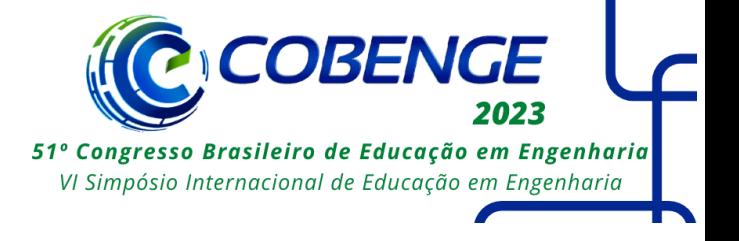

#### **2.3 Associação de capacitores**

Quando os capacitores são associados em série, a carga armazenada entre os os mesmos é a mesma, e a tensão se divide. A capacitância equivalente em série (Figura 2 (a)) é calculada pela Equação (4). Já para a associação em paralelo (Figura 2 (b)), a tensão aplicada é dividida entre os capacitores associados, conforme Equação (5).

Figura 2 – Associação de capacitores em série e paralelo.

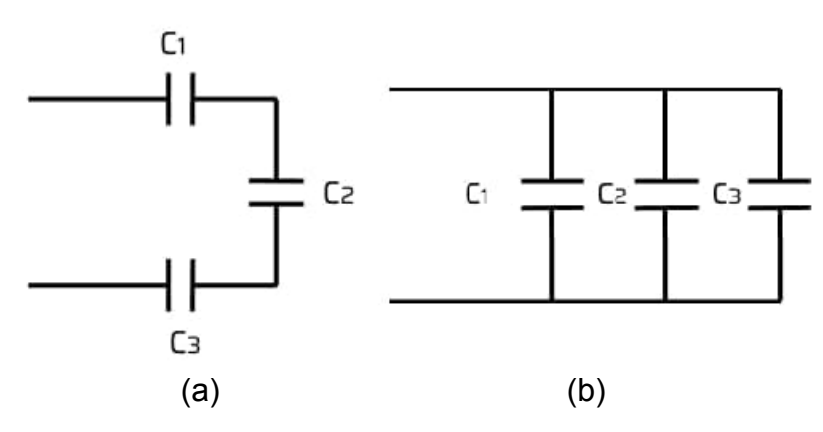

Fonte: Autoria Própria

$$
C_{eq} = \frac{1}{c_1} + \frac{1}{c_2} + \frac{1}{c_3} \tag{4}
$$

$$
C_{eq} = C_1 + C_2 + C_3 \tag{5}
$$

#### **2.4 Associação de indutores**

Para associar os indutores, pode-se aplicar as mesmas técnicas como vista em associação de resistores. Caso os indutores se encontrem em série (Figura 3 (a)), a corrente aplicada em cada indutor é a mesa, portanto, a indutância equivalente é encontrada pela soma das indutâncias, conforme a equação (6). Já para encontrar a indutância equivalente em paralelo (Figura 3 (b)), utiliza-se o inverso da soma dos inversos de acordo com a Equação (7).

> Figura 3 – Associação de indutores em série e paralelo.

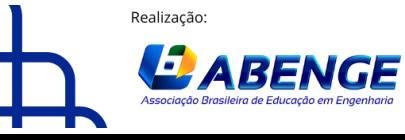

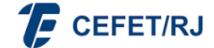

> 18 a 20 de setembro **Rio de Janeiro-RJ**

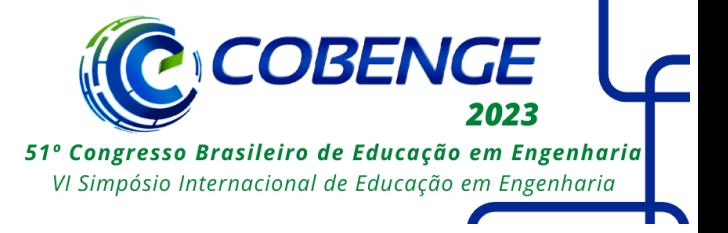

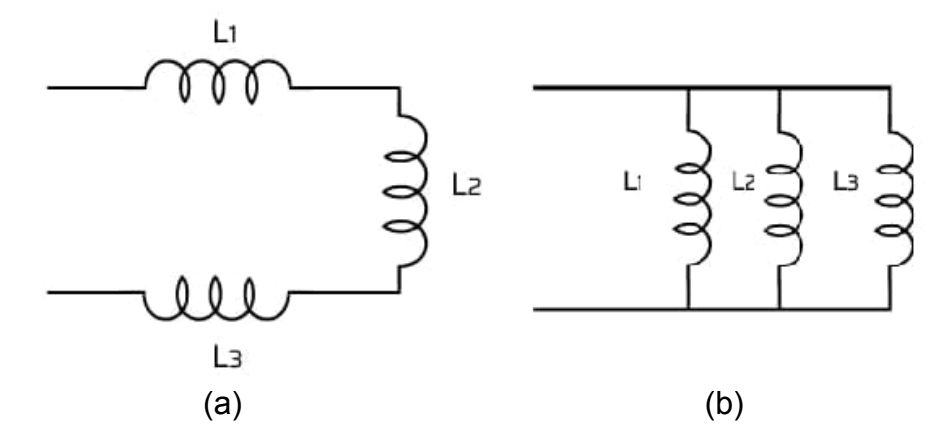

Fonte: Autoria Própria

$$
L_{eq} = L_1 + L_2 + L_3 \tag{6}
$$

$$
L_{eq} = \frac{1}{L_1} + \frac{1}{L_2} + \frac{1}{L_3} \tag{7}
$$

#### **2.5 Ponte de Wheatstone**

O circuito apresentado na Figura 4 é conhecido como Ponte de Wheatstone. Este circuito é utilizado para medir resistências elétricas desconhecidas. De acordo com Pontoralli (2015), a tensão no ponto A e B podem ser determinadas por meio da Equação (8) e Equação (9).

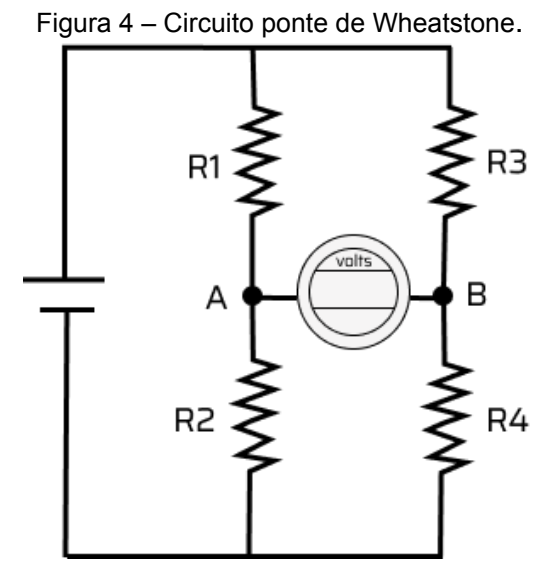

Fonte: Autoria Própria

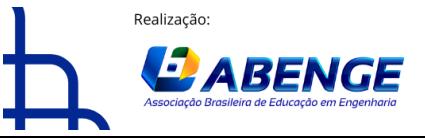

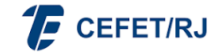

> 18 a 20 de setembro **Rio de Janeiro-RJ**

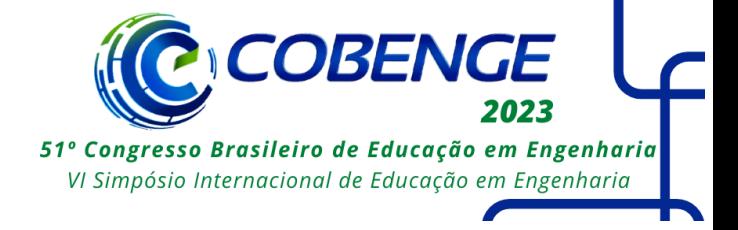

$$
V_{A} = \frac{R_{2}}{R_{1} + R_{2}} V
$$
 (8)

$$
V_B = \frac{R_4}{R_3 + R_4} V \tag{9}
$$

Assim, a tensão entre os pontos A e B é:

$$
V_{AB} = V_A - V_B \tag{10}
$$

Para que a ponte esteja equilibrada,  $V_A = V_B$ , ou seja  $V_{AB}$  = 0. Assim, pode-se determinar as resistências a partir da Equação (11) e Equação (12).

$$
\frac{R_2}{R_1 + R_2} V = \frac{R_4}{R_3 + R_4} V \tag{11}
$$

$$
R_{1} = \frac{R_{2}R_{3}}{R_{4}}V \tag{12}
$$

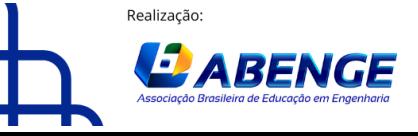

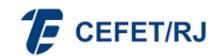

> 18 a 20 de setembro **Rio de Janeiro-RJ**

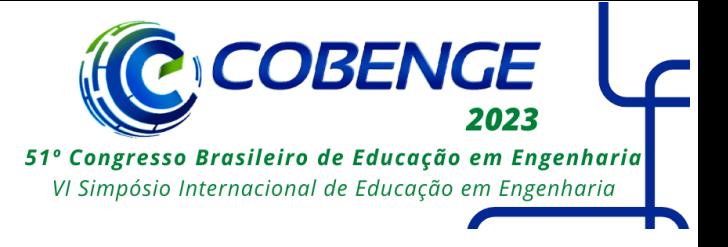

## **3 METODOLOGIA**

O projeto foi desenvolvido por meio de uma série de fases, envolvendo etapas de prototipação e implementação. A priori definiu-se os circuitos de associações de resistores, capacitores e indutores a serem abordados na aplicação. Com base nos circuitos escolhidos foi criado um wireframe a fim de elaborar um modelo preliminar para nortear o desenvolvimento da aplicação. Nesse estágio, utilizou-se a plataforma virtual *figma*. O wireframe (Figura 05) serve como uma representação visual básica da estrutura da aplicação, indicando a disposição dos elementos. Essa etapa foi essencial para alinhar a visão do projeto e obter um entendimento claro da organização e do fluxo de trabalho da aplicação.

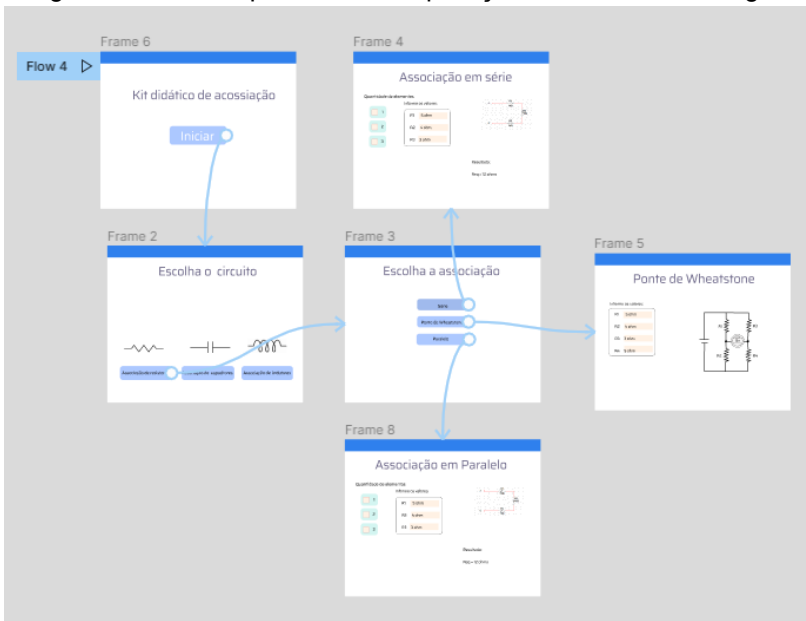

Figura 5 – Modelo preliminar da aplicação desenvolvido no figma

Fonte: Autoria Própria

Na fase de implementação, inicialmente foi realizado o processo de modelagem computacional das funções matemáticas dos circuitos envolvidos.Em seguida utilizou-se a extensão guide do MATLAB®, uma ferramenta de criação e edição de interface gráfica (GUI Graphical User Interface), como forma de conciliar a interface com as funções matemáticas desenvolvidas no ambiente computacional;

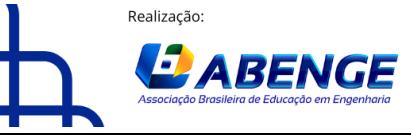

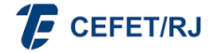

"ABENGE 50 ANOS: DESAFIOS DE ENSINO, PESQUISA E EXTENSÃO NA EDUCAÇÃO EM ENGENHARIA" 18 a 20 de setembro

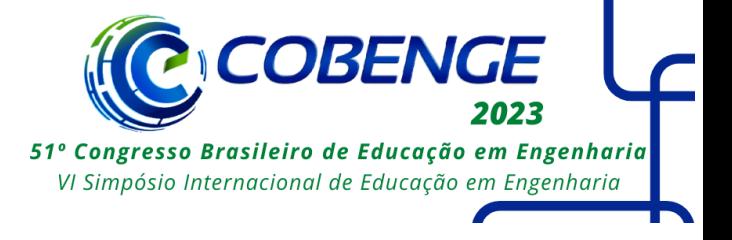

## **4 RESULTADOS**

**Rio de Janeiro-RJ** 

A Figura 6 apresenta o Menu Inicial do software desenvolvido, na qual o usuário deve escolher inicialmente a componente que deseja utilizar.

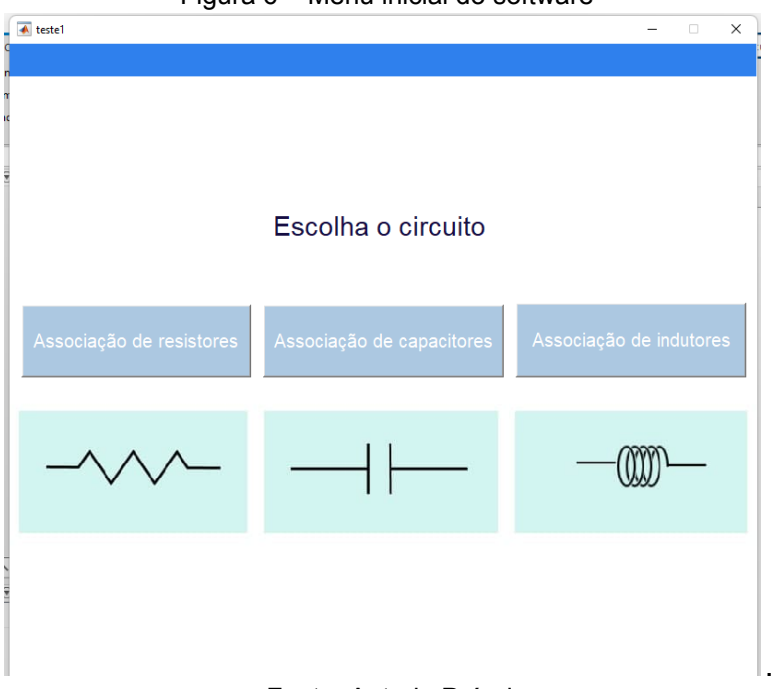

Figura 6 – Menu inicial do software

Fonte: Autoria Própria

São apresentados os tipos de associações disponíveis para seleção dos respectivos componentes. Em seguida, o usuário deve seguir os seguintes passos:

- Selecionar o elemento passivo;
- Escolher o tipo de associação;
- Definir a quantidade do componente e os respectivos valores;
- Simular e analisar o resultado.

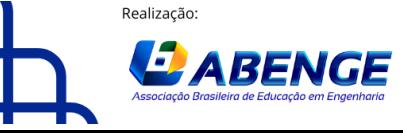

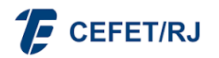

"ABENGE 50 ANOS: DESAFIOS DE ENSINO, PESQUISA E EXTENSÃO NA EDUCAÇÃO EM ENGENHARIA" 18 a 20 de setembro **Rio de Janeiro-RJ** 

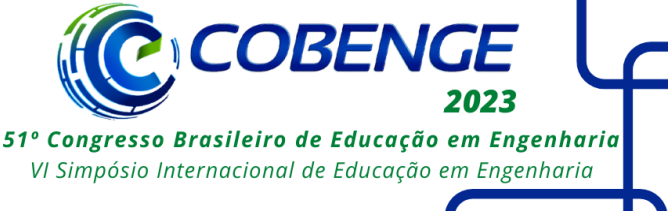

Figura 7 - Associação de resistores em série

Associação em série

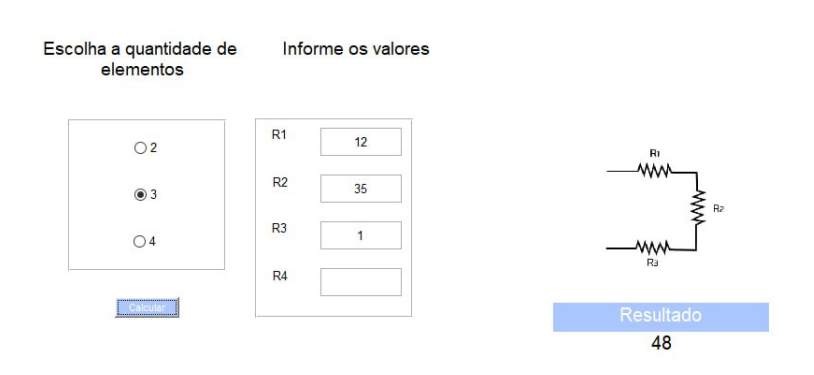

Fonte: Autoria Própria

Figura 8 - Associação de capacitores em paralelo

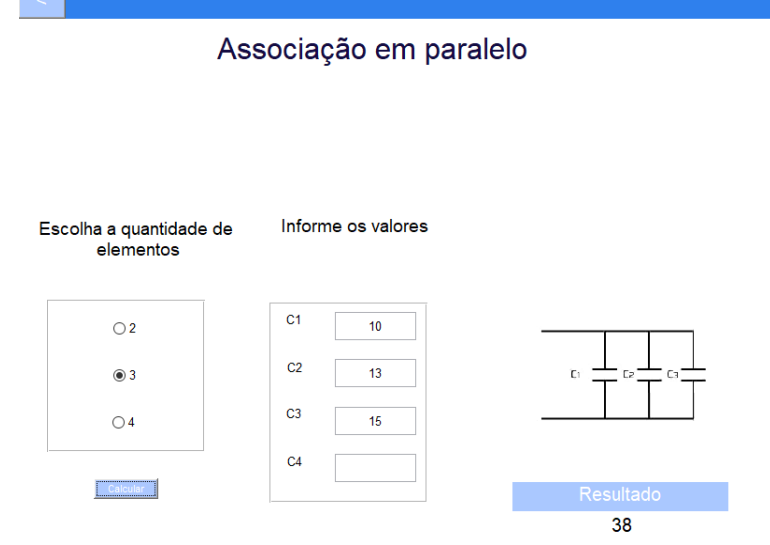

Fonte: Autoria Própria

Há telas com a mesma função, responsáveis pelo cálculo do paralelo e série equivalente para os demais componentes presentes no aplicativo. O circuito da Ponte de Wheatstone, conforme Figura 9, pode ser acessado por meio do menu de associação de resistores, em que a tela exibe a tensão  $V_{AB}$  com base nos parâmetros de entrada.

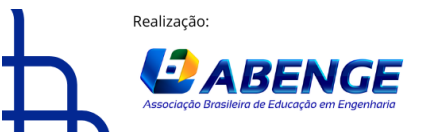

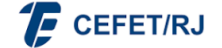

"ABENGE 50 ANOS: DESAFIOS DE ENSINO, PESQUISA E **EXTENSÃO NA EDUCAÇÃO EM ENGENHARIA"** 18 a 20 de setembro **Rio de Janeiro-RJ** 

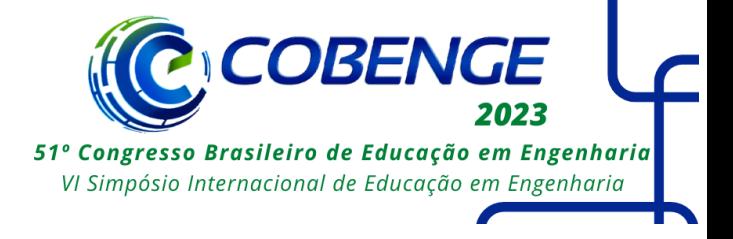

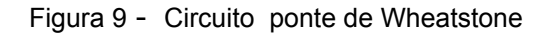

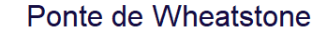

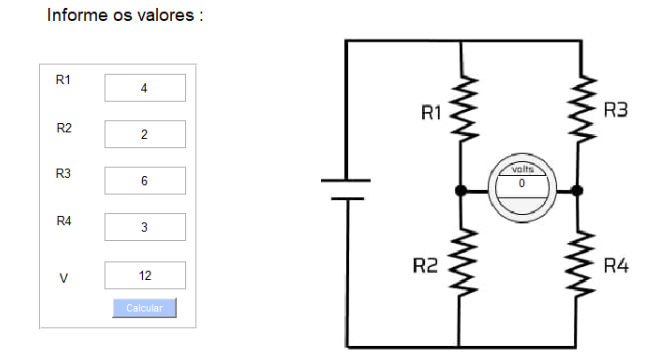

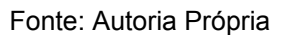

Foram alcançados resultados satisfatórios na desenvolvimento da aplicação, visto que possui recursos que possibilita simulação de forma didática e interativa dos circuitos projetados.

## **5 CONSIDERAÇÕES FINAIS**

Neste projeto, foi desenvolvida uma aplicação que permite a realização de cálculos de associação entre elementos passivos e simulações de circuitos que utilizam a Ponte de Wheatstone. É fundamental destacar que a compreensão dos conceitos fundamentais relacionados a esse tipo de associação é essencial para a solução de problemas práticos em circuitos elétricos. O projeto desenvolvido pode ser utilizado como uma ferramenta de simulação para facilitar o aprendizado dos estudantes e permitir que pratiquem e testem seus conhecimentos em Circuitos Elétricos. O software é didático uma vez que oferece a possibilidade de conferir resultados de cálculos referentes à análise dos circuitos examinados.

A aplicação não se limita a nível de graduação, visto que pode ser utilizada por estudantes do ensino médio, como forma de ampliar o conhecimento para um crescimento intelectual. Além dos circuitos apresentados, o programa possui capacidade de expansão, desse modo, é possível implementar novos circuitos com maiores complexidades.

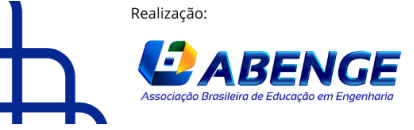

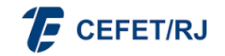

> 18 a 20 de setembro **Rio de Janeiro-RJ**

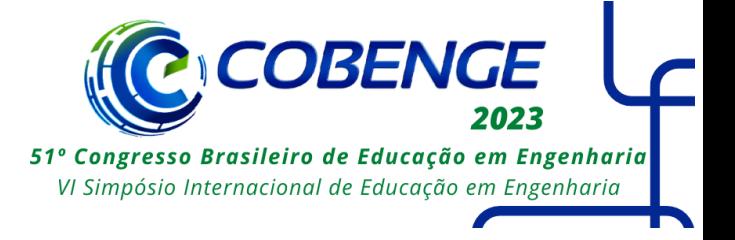

## **REFERÊNCIAS**

ALEXANDER, C. K.; SADIKU, M. N. **Fundamentos de circuitos elétricos**. [S.l.]: AMGH Editora, 2013.

DUTRA, M. M.; OLIVEIRA, V. D. A. **Circuitos elétricos: Uma história interativa para a aprendizagem do gasto energético de eletrodomésticos**. Anais do Salão Internacional de Ensino, Pesquisa e Extensão, v. 13, n. 3, nov. 2021.

PONTAROLLI, R. P. **Desenvolvimento do aplicativo ponte de wheatstone para o ensino de ciências no curso de física. Universidade Tecnológica Federal do Paraná**, 2015. Acesso em 26 mar. 2023.

YOUNG, H. D.; FREEDMAN, R. A. **Física iii: eletromagnetismo**. São Paulo: Person Education do Brasil, 2009.

## **A DIDADITC APPLICATION FOR ASSOCIATION OF PASSIVE COMPONENTS**

*Abstract: Circuit analysis is important for many areas. Virtual implementations are of paramount importance to aid the development of basic knowledge of these concepts. As a starting point, the association of passive components is a fundamental concept in the interpretation of electrical circuits. Thus, the following work proposes a didactic application to complement the teaching of fundamental concepts for the analysis of associative circuits with passive elements. The application was developed in MATLAB® using the guide extension. Series and parallel circuits were modeled for resistors, inductors, capacitors and also a Wheatstone bridge circuit, which the user interacts with the application, and obtains the desired results according to the quantity and the chosen component. In this way, it is an aid tool in order to facilitate student learning.*

*Keywords: passive components , electrical circuits, didactic software*

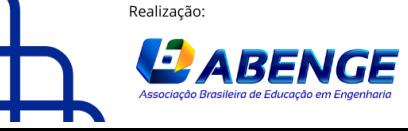

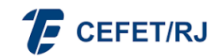